## GUIDELINES FOR THE PREPARATION OF LATEX MANUSCRIPTS IN EDITORIAL MANAGER

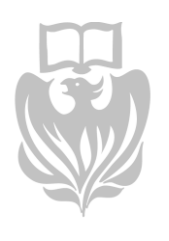

Journals Division

## 1. Pre-Submission Checklist

a. LaTeX submissions should include all of the necessary files needed to compile the manuscript. This should include all .sty, .bst, and .tex files as well as any additional files referenced in the main LaTeX document

For example, \usepackage{natbib} would require the inclusion of the natbib.sty file you used to compile the manuscript on your local system.

b. Use a flat directory structure. Ancillary LaTeX files, figures and tables must be on the same directory level as the main LaTeX file. The use of subdirectories is not permissible.

An example of a correctly referenced file \epsfig{figure=f1.eps} An example of an incorrectly referenced file \epsfig{figure=**images**/f1.eps}

c. Scientific Word users should export their TeX files as "**Portable Latex Document**" while saving their .TeX files. This portable format makes the file work on almost all TeX-pdf converters.

## 2. Troubleshooting

a. If your LaTeX submission fails to compile properly a log file is generated that may reveal the problem(s). Review the log of the PDF to see if an error message is available. The log file will look similar to the information below.

Manuscript Click here to download Manuscript: ms.tex

> This is pdfTeX, Version 3.1415926-2.5-1.40.14 (TeX Live 2013/W32TeX) (format=pdflatex 2013.9.11) 29 JUL 2014 16:27 entering extended mode restricted \write18 enabled. %&-line parsing enabled. \*\*ms.tex  $(./ms.$ tex LaTeX2e <2011/06/27> Babel <3.9f> and hyphenation patterns for 78 languages loaded. (c:/TeXLive/2013/texmf-dist/tex/latex/base/article.cls Document Class: article 2007/10/19 v1.4h Standard LaTeX document class (c:/TeXLive/2013/texmf-dist/tex/latex/base/size11.clo File: size11.clo 2007/10/19 v1.4h Standard LaTeX file (size option)

## THE UNIVERSITY OF CHICAGO PRESS

1427 EAST GOTH STREET, CHICAGO, ILLINOIS 60637

b. If you have used a style file that is not available on the servers, the error message in the built PDF log file will alert you to the missing file(s)

LaTeX Error: File '**harvard.sty**' not found.

To fix this problem include the missing style file with your manuscript submission in Editorial Manager and re-build the PDF.

c. Ancillary LaTeX files, figures and tables must be on the same directory level as the main LaTeX file. The use of subdirectories is not permissible.

> correctly referenced file, \epsfig{figure=f1.eps} incorrectly referenced file, \epsfig{figure=**images**/f1.eps}

d. LaTeX submissions using BibTeX to process references **must include the ".bib" and ".bbl" files**. Editorial Manager cannot generate the references without both files. If the files are not available the references will appear as question marks (?). Please make sure that your bibliography is not being referenced in a subdirectory and that it is named correctly.

My paper is related to the debate about the driving forces behind the changes in the structure of wages. One of the leading explanations, supported by several empirical studies is skill-biased technical change (SBTC), which asserts that the relative demand for high-skilled workers has been continuously increasing since the 1980s  $(2, 2, 2, 2, 2)^5$  Another popular explanation attributes much of the increase in

*Page 2 of 3*

If you are having problems referencing the external .bbl file we suggest that you process the BibTeX file on your local machine and copy the results into your TeX file before uploading it to Editorial Manager.

Run LaTeX on your LaTeX files

Run BibTeX on your LaTeX file

Open the new .bbl file containing the reference list and copy all the contents into your main LaTeX file

Comment out the old \bibliographystyle and \bibliography commands

*Page 3 of 3*